**Мета:** вивчити порядок роботи з компонентом Fragment в Android.

## **Теоретичні відомості**

**Фрагмент** (Fragment) – це частина користувацького інтерфейса в activity. Активність може складатися з декількох фрагментів для побудови динамічного інтерфейса (рис. 1).

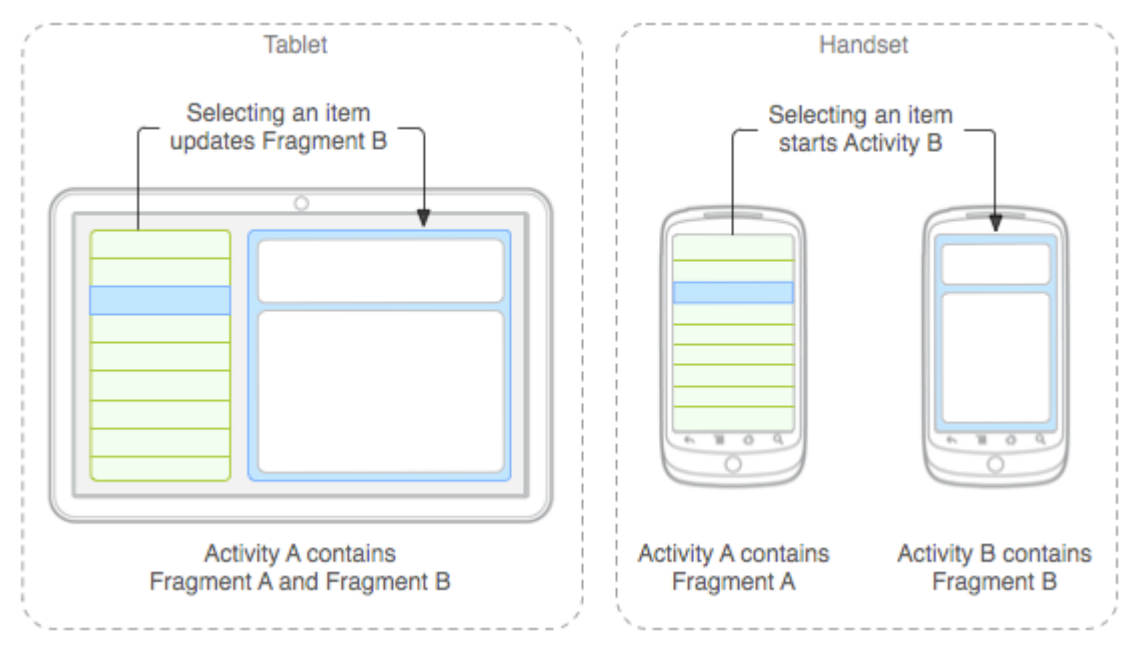

Рис. 1

**Фрагмент** можна розглядати як модульну частину активності, яка має свій життєвий цикл та може самостійно обробляти події вводу даних. Також фрагменти можна додавати та знищувати безпосередньо під час виконання activity.

**Фрагмент** завжди повинен бути вбудованим в активність, а на його життєвий цикл впливає життєвий цикл активності. Наприклад, коли активність призупинена, в цьому ж стані знаходяться і всі фрагменти цієї активності. Але коли activity має стан resumed, можна маніпулювати з кожним фрагментом окремо.

Перевагою фрагментів є можливість їх повторного використання у різних активностях. Через це, неприпустимо, щоб один фрагмент використовувався іншим.

Для створення фрагменту необхідно визначити об'єкт класа **Fragment** та описати методу зворотного виклику, які у більшості аналогічні методам зворотного виклику activity (рис. 2).

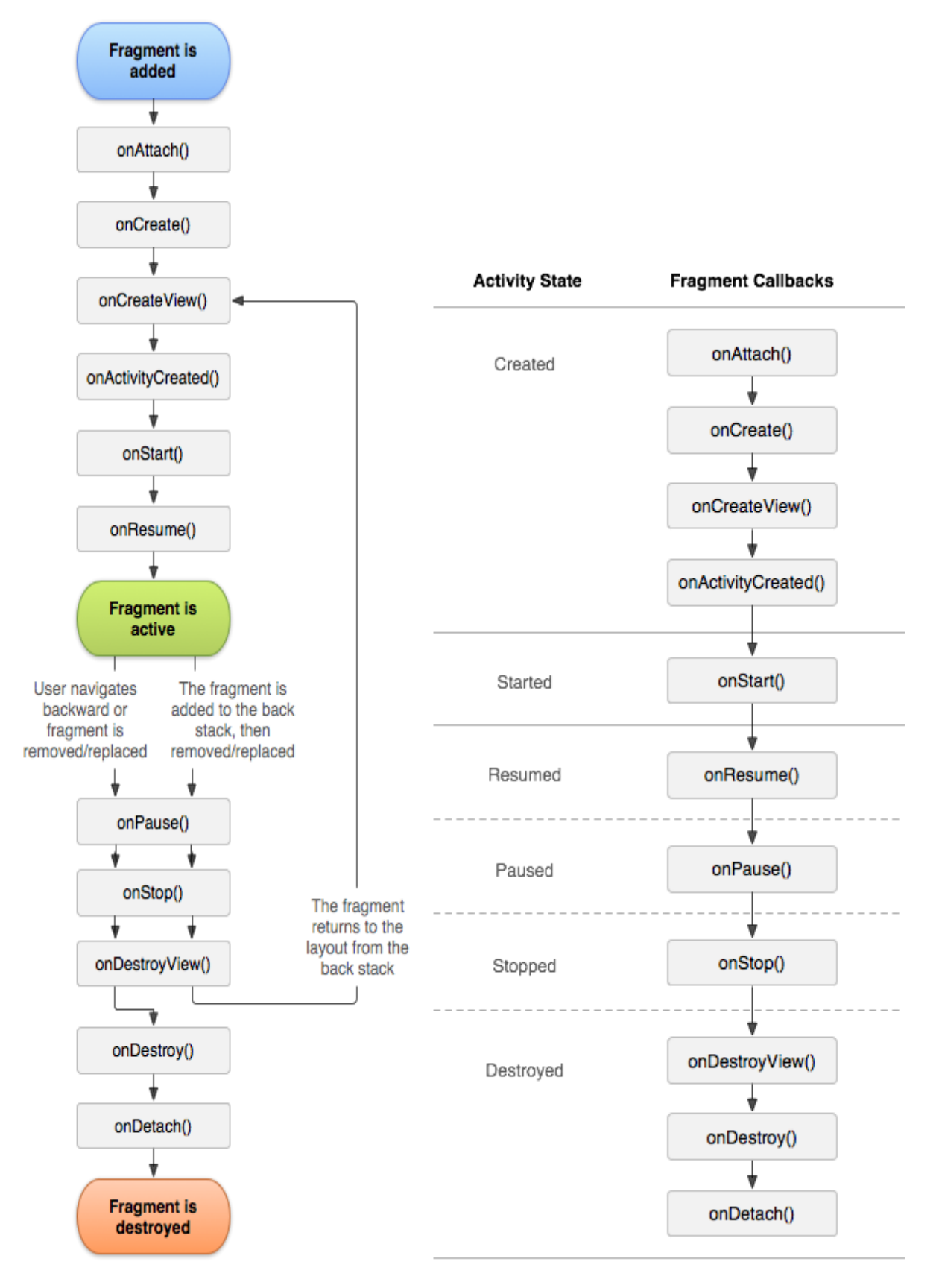

Рис. 2

## **Методи життєвого циклу**.

Життєвий цикл фрагментів пов'язано з життєвим циклом activity, до якої відноситься фрагмент (рис. 2).

**onCreate()**. Система викликає цей метод при створенні фрагмента. В цьому методі ініціалізуються компоненти фрагмента.

**onCreateView()**. Система викликає цей метод при першому відображенні фрагмента на екрані. Для прорисовки користувацького інтерфейса потрібно вернути в цьому методі об'єкт View, який є кореневим в макеті фрагмента.

**onPause().** Система викликає цей метод як першу ознаку того, що користувач збирається перейти з фрагмента. Зазвичай в цьому методі потрібно зберігати той стан, як потім повинен бути відтворений після перезапуску фрагмента.

**onAttach()**. Викликається коли фрагмент пов'язується з активністю (йому передається об'єкт activity).

**onActivityCreated()**. Викликається коли метод **onCreate()**, що відноситься до activity, повертає керування.

**onDetach()**. Викликається при розриві зв'язку між фрагментом та activity.

**Створення користувацького інтерфейса.** Фрагменти зазвичай використовуються як частина користувацького інтерфейса, при цьому в activity додається макет (layout) фрагмента. Це можна зробити наступним чином:

```
public static class ExampleFragment extends Fragment {
    @Override
    public View onCreateView(LayoutInflater inflater, ViewGroup container,
                               Bundle savedInstanceState) {
        // Inflate the layout for this fragment
        return inflater.inflate(R.layout.example fragment, container, false);
    \mathcal{F}\mathcal{F}
```
Рис. 3

Метод **inflate()** у прикладі вище приймає три аргумента:

- Ідентифікатор ресурса макет, який потрібно відобразити.
- Об'єкт класа **ViewGroup**, кий повинен стати батьківським елементом для макета фрагмента.
- Логічне значення, яке показує, чи слід прикріпити макет фрагмента до об'єкта **ViewGroup**.

**Додавання фрагмента в activity.** Зазвичай, фрагмент додає частину користувацького інтерфейса в activity і цей інтерфейс вбудовується в загальну ієрархію компонентів активності.

Для розробника є **дві можливості** додати фрагмент в макет активності.

**Визначити фрагмент в файлі макета активності.** В цьому випадку можна вказати властивості макета фрагмента в xml файлі відповідної активності (рис. 4).

```
<?xml version="1.0" encoding="utf-8"?>
<LinearLayout xmlns:android="http://schemas.android.com/apk/res/android"
    android:orientation="horizontal"
    android: layout width="match parent"
    android: layout height="match parent">
    <fragment android:name="com.example.news.ArticleListFragment"
            android:id="@+id/list"
            android: layout weight="1"
            android: layout width="0dp"
            android: layout height="match parent" />
    <fragment android:name="com.example.news.ArticleReaderFragment"
            android:id="@+id/viewer"
            android: layout weight="2"
            android: layout_width="0dp"
            android: layout_height="match_parent" />
</LinearLayout>
```
Рис. 4

**Додати фрагмент в існуючий об'єкт ViewGroup у програмному коді**. Для виконання транзакцій з фрагментами (додавання, видалення, заміна фрагмента) необхідно використовувати API-інтерфейси з класа **FragmentTransaction**. Визначити екземпляр класа **FragmentTransaction** можна наступним чином:

```
FragmentManager fragmentManager = getFragmentManager()
FragmentTransaction fragmentTransaction = fragmentManager.beginTransaction();
```

```
Рис. 5
```
Після цього, можна додати фрагмент методом **add()**, вказавши фрагмент, що додається та об'єкт **ViewGroup** у який додається фрагмент (рис. 6).

```
ExampleFragment fragment fragment = new ExampleFragment();
fragmentTransaction.add(R.id.fragment container, fragment);
fragmentTransaction.commit();
```
Перший аргумент метода **add()** – це контейнерний об'єкт **ViewGroup** для фрагмента, який вказано за допомогою ідентифікатора ресурса. Другий аргумент – фрагмент, який необхідно додати. Метод **commit()** необхідний для коректного завершення транзакції.

**Додавання фрагмента без користувацького інтерфейса**. Фрагменти можуть використовуватись виконання дій в фоновому режимі. Для додавання фрагменту без користувацького інтерфейса використовується метод **add(Fragment, String)**. В методі **add(Fragment, String)** передається унікальний строковий параметр («тег»). Фрагмент буде додано, але, оскільки від не пов'язаний з елементом View, він не буде приймати виклик метода **onCreateView()**. Тому, в реалізації цього метода немає необхідності.

Якщо у фрагмента немає користувацького інтерфейса, строковий тег є єдиним засобом його ідентифікації.

Приклад активності, яка використовує фрагмент як фоновий поток без користувацького інтерфейса, наведено в прикладі **FragmentRetainInstance.java**.

*/\* \* Copyright (C) 2010 The Android Open Source Project \* \* Licensed under the Apache License, Version 2.0 (the "License"); \* you may not use this file except in compliance with the License. \* You may obtain a copy of the License at \* \* http://www.apache.org/licenses/LICENSE-2.0 \* \* Unless required by applicable law or agreed to in writing, software \* distributed under the License is distributed on an "AS IS" BASIS, \* WITHOUT WARRANTIES OR CONDITIONS OF ANY KIND, either express or implied. \* See the License for the specific language governing permissions and \* limitations under the License. \*/* **package** com.example.android.apis.app; **import** com.example.android.apis.R; **import** android.app.Activity; **import** android.app.Fragment; **import** android.app.FragmentManager; **import** android.os.Bundle; **import** android.view.LayoutInflater; **import** android.view.View; **import** android.view.ViewGroup; **import** android.view.View.OnClickListener; **import** android.widget.Button; **import** android.widget.ProgressBar;

```
* This example shows how you can use a Fragment to easily propagate state
 * (such as threads) across activity instances when an activity needs to be
 * restarted due to, for example, a configuration change. This is a lot
 * easier than using the raw Activity.onRetainNonConfiguratinInstance() API.
 */
public class FragmentRetainInstance extends Activity {
     @Override
     protected void onCreate(Bundle savedInstanceState) {
         super.onCreate(savedInstanceState);
         // First time init, create the UI.
        \textbf{if} (savedInstanceState == \textbf{null}) {
             getFragmentManager().beginTransaction().add(android.R.id.content,
                     new UiFragment()).commit();
         }
     }
     /**
      * This is a fragment showing UI that will be updated from work done
      * in the retained fragment.
      */
     public static class UiFragment extends Fragment {
         RetainedFragment mWorkFragment;
         @Override
         public View onCreateView(LayoutInflater inflater, ViewGroup container,
                                   Bundle savedInstanceState) {
            View v = inflater.inflate(R.layout.fragment retain instance,container, false);
             // Watch for button clicks.
            Button button = (Button) v.findViewById(R.id.restart);
             button.setOnClickListener(new OnClickListener() {
                 public void onClick(View v) {
                     mWorkFragment.restart();
 }
             });
             return v;
         }
         @Override
         public void onActivityCreated(Bundle savedInstanceState) {
             super.onActivityCreated(savedInstanceState);
            FragmentManager fm = getFragmentManager();
             // Check to see if we have retained the worker fragment.
             mWorkFragment = (RetainedFragment)fm.findFragmentByTag("work");
             // If not retained (or first time running), we need to create it.
            \textbf{if} (mWorkFragment == null) mWorkFragment = new RetainedFragment();
                 // Tell it who it is working with.
                mWorkFragment.setTargetFragment(this, 0);
                 fm.beginTransaction().add(mWorkFragment, "work").commit();
 }
         }
     }
     /**
      * This is the Fragment implementation that will be retained across
      * activity instances. It represents some ongoing work, here a thread
      * we have that sits around incrementing a progress indicator.
      */
```

```
 public static class RetainedFragment extends Fragment {
        ProgressBar mProgressBar;
        int mPosition;
        boolean mReady = false;
        boolean mQuiting = false;
        /**
         * This is the thread that will do our work. It sits in a loop running
         * the progress up until it has reached the top, then stops and waits.
         */
       final Thread mThread = new Thread() {
            @Override
            public void run() {
                // We'll figure the real value out later.
               int max = 10000;
                // This thread runs almost forever.
               while (true) {
                    // Update our shared state with the UI.
                   synchronized (this) {
                        // Our thread is stopped if the UI is not ready
                       // or it has completed its work.
                       while (!mReady || mPosition >= max) {
                           if (mQuiting) {
                               return;
 }
                           try {
                               wait();
                           } catch (InterruptedException e) {
                          }
 }
                        // Now update the progress. Note it is important that
                       // we touch the progress bar with the lock held, so it
                       // doesn't disappear on us.
                      mPosition++;
                      max = mProgressBar.getMax();
                       mProgressBar.setProgress(mPosition);
 }
                    // Normally we would be doing some work, but put a kludge
                   // here to pretend like we are.
                   synchronized (this) {
                        try {
                          wait(50);
                        } catch (InterruptedException e) {
                       }
 }
 }
 }
        };
        /**
         * Fragment initialization. We way we want to be retained and
         * start our thread.
         */
        @Override
        public void onCreate(Bundle savedInstanceState) {
           super.onCreate(savedInstanceState);
            // Tell the framework to try to keep this fragment around
            // during a configuration change.
            setRetainInstance(true);
            // Start up the worker thread.
```

```
 mThread.start();
         }
         /**
         * This is called when the Fragment's Activity is ready to go, after
         * its content view has been installed; it is called both after
          * the initial fragment creation and after the fragment is re-attached
          * to a new activity.
          */
        @Override
        public void onActivityCreated(Bundle savedInstanceState) {
             super.onActivityCreated(savedInstanceState);
             // Retrieve the progress bar from the target's view hierarchy.
            mProgressBar = 
(ProgressBar)getTargetFragment().getView().findViewById(
                    R.id.progress horizontal);
             // We are ready for our thread to go.
             synchronized (mThread) {
                mReady = true;
                 mThread.notify();
 }
         }
         /**
         * This is called when the fragment is going away. It is NOT called
          * when the fragment is being propagated between activity instances.
         */
         @Override
        public void onDestroy() {
             // Make the thread go away.
             synchronized (mThread) {
                mReady = false;
                mQuiting = true;
                mThread.notify();
 }
            super.onDestroy();
         }
         /**
         * This is called right before the fragment is detached from its
         * current activity instance.
         */
         @Override
        public void onDetach() {
             // This fragment is being detached from its activity. We need
             // to make sure its thread is not going to touch any activity
             // state after returning from this function.
             synchronized (mThread) {
                mProgressBar = null;
                mReady = false;
                mThread.notify();
 }
            super.onDetach();
         }
         /**
          * API for our UI to restart the progress thread.
 */
        public void restart() {
            synchronized (mThread) {
                mPosition = 0;
                mThread.notify();
```
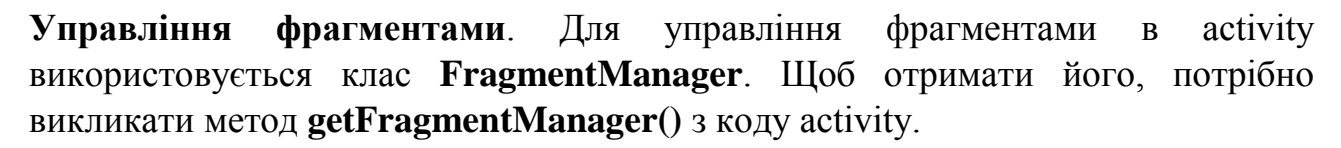

Нижче перераховані дії, які дозволяє виконувати **FragmentManager**.

}

}

}

}

- Отримувати фрагменти, які є в активності, за допомогою метода **findFragmentById()** (для фрагментів, які мають користувацький інтерфейс) або **findFragmentByTag()** (для всіх фрагментів).
- Видаляти фрагменти з стека переходів назад методом **popBackStack()** (імітується натиснення кнопки «Назад» на пристрої).
- Регіструвати процесс-listener змін в стеку переходів назад за допомогою метода **addOnBackStackChangedListener()**.

**Транзакції з фрагментами**. Перевагою використання фрагментів є можливість їх створення, видалення та інших дій у відповідь на певну поведінку користувача. Будь-який набір змін у activity називається транзакція. Транзакцію можна виконати за допомогою API інтерфейсів класа **FragmentTransaction.** Кожну транзакцію можна зберегти у стеку переходів назад, яким керує activity.

Екземпляр класа **FragmentTransaction** можна отримати від **FragmentManager** наступним чином:

```
FragmentManager frequency = getFragmentManager();
FragmentTransaction fragmentTransaction = fragmentManager.beginTransaction();
```
Можна вказати всі зміни, які необхідно виконати над фрагментом в даній транзакції, для цього існують методи **add()**, **remove()** та **replace()**. Щоб застосувати транзакцію до activity застосовується метод **commit()**.

**addToBackStack()** дозволяє додати транзакцію в стек переходу назад.

Приклад нижче демонструє як можна замінити один фрагмент іншим, при збереженні попереднього стану в стек переходу назад.

```
// Create new fragment and transaction
Fragment newFragment = new ExampleFragment();
FragmentTransaction transaction = getFragmentManager().beginFrame();
// Replace whatever is in the fragment container view with this fragment,
// and add the transaction to the back stack
transaction.replace(R.id.fragment container, newFragment);
transaction.addToBackStack(null);
// Commit the transaction
transaction.commit();
```
Рис. 7

Якщо в транзакцію додати деякі методи (наприклад, ще раз викликати **add()** або **remove()**), а потім викликати метод **addToBackStack()**, всі зміни, які були описані до метода **commit()** будуть додані в стек переходів назад як одна транзакція.

Виклик метода **commit()** не призводить до миттєвого виконання транзакції. Вона буде запланована в потоці графічного інтерфейса. При необхідності можна викликати метод **executePendingTransactions()** для того, щоб транзакція була виконана миттєво.

**Взаємодія з activity**. Зазвичай екземпляр фрагмента пов'язано з певною активністю. Так, фрагмент може звернутися до свого **activity** за допомогою метода **getActivity()** та отримати, наприклад, ідентифікатор макета:

View listView = [getActivity\(\).](https://developer.android.com/reference/android/app/Fragment.html#getActivity%28%29)[findViewById\(](https://developer.android.com/reference/android/app/Activity.html#findViewById%28int%29)R.id.list);

Аналогічним чином, активність може викликати методи фрагмента, отримавши посилання на об'єкт Fragment від FragmentManager за допомогою метода findFragmentById() ало findFragmentByTag().

```
ExampleFragment fragment = (ExampleFragment)
getFragmentManager().findFragmentById(R.id.example_fragment);
```
Розглянемо приклад. Нехай додаток містить два фрагменти в одній activity: один для відображення списку статей (фрагмент А), а інший – для відображення статті (фрагмент В). Тоді фрагмент А повинен повідомляти активність про обраний пункт списка статей, а activity повідомляє фрагмент В, яку статтю потрібно відобразити.

У фрагменті А визначається інтерфейс **OnArticleSelectedListener**:

```
public static class FragmentA extends ListFragment {
    // Container Activity must implement this interface
    public interface OnArticleSelectedListener {
         public void onArticleSelected(Uri articleUri);
    <sup>1</sup>
    \sim \sim\mathcal{Y}
```
Рис. 8

Тоді операція, яка містить цій фрагмент, реалізує інтерфейс **OnArticleSelectedListener** і перевизначає метод **onArticleSelected()** для того, щоб повідомляти фрагмент В про подію, яка відбувається в фрагменті А.

```
public static class FragmentA extends ListFragment {
   OnArticleSelectedListener mListener;
    ...
    @Override
   public void onAttach(Activity activity) {
        super.onAttach(activity);
        try {
            mListener = (OnArticleSelectedListener) activity;
        } catch (ClassCastException e) {
           throw new ClassCastException(activity.toString() + " must implement 
OnArticleSelectedListener");
        }
    }
    ...
}
```
Якщо в активності не реалізується інтерфейс, фрагмент генерує виключання **ClassCastException**. У випадку успіху елемент mListener буде містити посилання на реалізацію інтерфейса **OnArticleSelectedListener** в активності.

Якщо фрагмент А наслідує клас ListFragment, то кожний раз, коли користувач натискає елемент списка, система викликає метод onListItemClick(). Цей метод у свою чергу викликає метод onArticleSelected().

```
public static class FragmentA extends ListFragment {
   OnArticleSelectedListener mListener;
   @Override
    public void onListItemClick(ListView 1, View v, int position, long id) {
        // Append the clicked item's row ID with the content provider Uri
       Uri noteUri = ContentUris.withAppendedId(ArticleColumns.CONTENT_URI, id);
       // Send the event and Uri to the host activity
       mListener.onArticleSelected(noteUri);
   \mathcal{F}
```
Параметр **id**, який передається методу **onListItemClick()** – це ідентифікатор строки з обраним елементом списка, який activity використовує для отримання статті від компонента **ContentProvider** додатка.

## **Завдання до лабораторної роботи**

1. Використати фрагменти для реалізації графічного інтерфейсу логічної гри лабораторних робіт №3-6.

## **Контрольні запитання**

- 1. Що таке фрагмент?
- 2. Чим фрагмент відрізняється від activity?
- 3. Назвіть методи життєвого циклу фрагментів.